# **A chuva ácida em um experimento virtual: uma proposta de atividade para o ensino de Química**

**Alan Ferreira de Araújo<sup>1</sup> (PG)\*, Cláudia de Figueiredo Braga<sup>1</sup> (PQ)**

*Universidade Federal da Paraíba, Campus João Pessoa.* \*alanferreiraq@hotmail.com

*Palavras-Chave: experimentação, ensino de química, laboratório virtual*

#### **Resumo**

A interdisciplinaridade, contextualização e motivação no ensino de Química são grandes desafios que os professores enfrentam atualmente para se buscar bons resultados quanto ao ensino da disciplina, diante dos problemas, físicos ou administrativos, que são encontrados nas instituições públicas de ensino. Embora uma das metodologias para obter resultados significativos no ensino-aprendizagem dos estudantes seja a experimentação, a realidade é diferente devido ao pequeno número de escolas públicas com estrutura adequada para a construção de laboratórios de Química. Contudo, com os programas de inclusão digital dos governos, as escolas públicas estão cada vez mais equipadas com salas de informática. Diante disto, este trabalho teve por objetivo proporcionar aos estudantes do ensino médio uma atividade experimental, com o auxílio do laboratório virtual *Yenka Chemistry*, versão gratuita, abordando o tema chuva ácida. O presente trabalho foi executado na Escola Estadual Presidente Médici, na cidade de João Pessoa – PB. O trabalho alcançou resultados relevantes, baseado nas análises dos questionários respondidos pelos alunos, quanto ao uso do *software* nas aulas de Química, e sobre o conteúdo abordado. O mesmo mostrou-se uma ótima ferramenta para o ensino-aprendizagem dos estudantes, os quais aprenderam de forma notória o tema chuva ácida.

#### **Introdução**

A busca por um aprendizado significativo tem sido um grande desafio quando nos referimos ao ensino de Química no Brasil. No entanto, devemos considerar que de alguns anos para cá surgiram muitos métodos de ensino inovadores. Métodos esses que buscam sair do ensino tradicional referente à "ação passiva do aprendiz que ainda é tratado como mero ouvinte das informações que o professor expõe" (GUIMARÃES, 2009) e que é uma realidade vivida nas escolas públicas do país.

Sabemos que existe uma série de métodos que dispõem de muitos recursos, proporcionando inovação e um ensino-aprendizado mais efetivo. Dentre muitos recursos que podem ser utilizados no auxílio dos educandos, podemos destacar o computador como um representante das diversas ferramentas da informática e dos *softwares* utilizados na educação, tornando-se, cada vez mais, um amplificador de potencialidades na capacitação e aperfeiçoamento de alunos, professores e da própria instituição de ensino (RIBEIRO, 2009).

Sabe-se que o ensino de Química na maioria das escolas públicas ainda é realizado através de memorização de fórmulas e de conhecimentos isolados. Isso faz com que a disciplina se torne desinteressante para o aluno, não alcançando os objetivos do processo de ensino-aprendizagem. Como tentativa de superar tal fato, surgem as aulas experimentais como outra forma de abrir novos horizontes na inovação e na renovação das novas metodologias no ensino de Química. No entanto, são poucas as escolas públicas que possuem um laboratório de Ciências, ambiente essencial para a realização das aulas práticas. Porém, sabemos das dificuldades que se tem para construí-lo, considerando a geração de resíduos e a falta de pessoal qualificado na instituição para o seu gerenciamento, além do alto custo para a compra de reagentes e de equipamentos.

Ao contrário dos laboratórios de Ciências, é notável a existência de laboratórios de informática na maioria das escolas públicas do país – especificamente na Paraíba. É aí que se encontra a oportunidade de se usufruir dos recursos que a informática pode oferecer aplicando-o ao ensino de Química.

Considerando isso, por que não unir os recursos de um laboratório de Ciências ao computador, através de um *software* que permite ao aluno observar e interagir com os fenômenos químicos? Desde que seja usado de maneira apropriada, como parte de uma abordagem educacional coerente e organizada, não haverá motivos para a não utilização de tal software, o que torna um dos objetivos deste trabalho.

O software é um laboratório virtual que tem por nome *Yenka Chemistry* e é compatível com muitos sistemas operacionais. O *Yenka Chemistry* simula uma série de experimentos que são feitos em laboratório, o que pode proporcionar uma aprendizagem significativa. A principal intenção deste trabalho é aplicar uma atividade experimental com o auxílio do programa, abordando os conteúdos do tema chuva ácida, e mostrar que o mesmo é útil como ferramenta de apoio no ensino de química, passando a ser uma alternativa interessante e motivadora no ensino de Química.

Este trabalho foi aplicado na Escola Estadual Presidente Médici em João Pessoa e mostrou que o laboratório virtual – *Yenka Chemistry* promove uma melhor compreensão dos fenômenos químicos, ampliando o entendimento das transformações da matéria, além de ser um agente motivador no ensino-aprendizagem.

## **Metodologia**

O presente trabalho buscou informações sobre o conhecimento e o aprendizado dos alunos diante do tema abordado e do método usado em sala, utilizando o laboratório virtual *Yenka*, tendo como conteúdo o tema chuva ácida. Foi dado aos alunos uma introdução sobre o *software Yenka*, onde foram ensinados alguns processos básicos para a utilização do programa, bem como a aquisição do produto.

O tema escolhido deu origem a dois roteiros de investigação. O primeiro roteiro se baseava na formação da chuva ácida, onde foi utilizado um kit experimental já disponível pelo programa, em que o educando, ao completar os procedimentos do roteiro, deveria preencher duas tabelas. Vale salientar que as tabelas a serem preenchidas requeriam observações dos alunos quanto aos componentes nos estados sólido, líquido e gasoso, bem como as reações que ali ocorreram. Incluía também pH e substâncias em solução aquosa.

Os alunos deveriam observar o experimento e, em seguida, preencher as tabelas de acordo com suas observações. Os alunos deveriam ser capazes de identificar a formação do dióxido de enxofre, através da caixa de informações, entrando em contato com a água, tornando-a ácida, e associar o processo virtual ao fenômeno químico real. Depois de preenchidas as tabelas, foram aplicadas algumas questões com os fenômenos observados.

O segundo roteiro buscava a compreensão dos educandos quanto aos danos que a chuva ácida pode causar. Baseado nisto, o roteiro mostrava a reação do ácido sulfúrico com uma pedra de calcário (carbonato de cálcio). Os alunos deveriam visualizar a pedra de calcário sendo corroída pelo ácido, simulando o fenômeno real, além da formação de gás carbônico, através das bolhas que eram liberadas do béquer. Ao final das observações, deveriam ser preenchidas uma tabela sobre a qual possuía informações como a formação de gases, sólidos contidos ou formados e substâncias em solução aquosa.

Este trabalho foi realizado na Escola Estadual de Ensino Fundamental e Médio Presidente Médici na cidade de João Pessoa – PB em uma turma de 3º Ano do ensino médio, com um montante de 34 alunos, os quais responderam um questionário após uma aula aplicada com a utilização do programa. Essa turma foi escolhida pelo motivo de os alunos já terem estudado alguns conceitos de ácidos e bases no ano anterior e pela facilidade de acesso à turma.

O laboratório de informática dispunha de 18 computadores, todos com sistema operacional Linux Educacional, porém, devido a problemas com a rede de conexão sem fio, não foi possível instalar o *software Yenka* em todos eles, tendo sido possível instalá-lo em apenas 8 deles. Com isso, foi necessário que os alunos fizessem grupos de trio ou dupla. Os que tinham dificuldade de acompanhar os procedimentos, devido ao pequeno número de computadores que possuíam o programa devidamente instalado, puderam observar os fenômenos através do sistema Datashow lá instalado.

## **Resultados e Discussão**

## **a) Análise dos roteiros**

Analisando o primeiro roteiro, o qual tratava da formação da chuva ácida, é visto que os alunos (figura 1), ao preencherem as tabelas, não tiveram muita dificuldade em visualizar as transformações químicas, utilizando a caixa de informações que o programa oferecia.

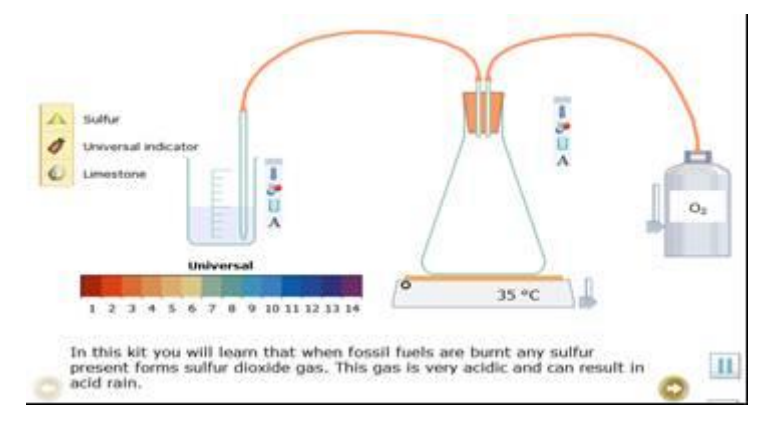

**Figura 1 – Experimento referente ao roteiro 1: formação da chuva ácida.**

Através do Gráfico 1 é possível notar que a maioria dos alunos conseguiu preencher as tabelas corretamente, isto é, dos 34 alunos que haviam no laboratório de informática, 28 preencheram corretamente, 5 preencheram parcialmente corretas, podendo ter somente uma delas preenchida de forma errada ou até mesmo em branco e apenas 1 deixou todas as tabelas em branco.

*Divisão de Ensino de Química da Sociedade Brasileira de Química (ED/SBQ) Dpto de Química da Universidade Federal de Santa Catarina (QMC/UFSC)*

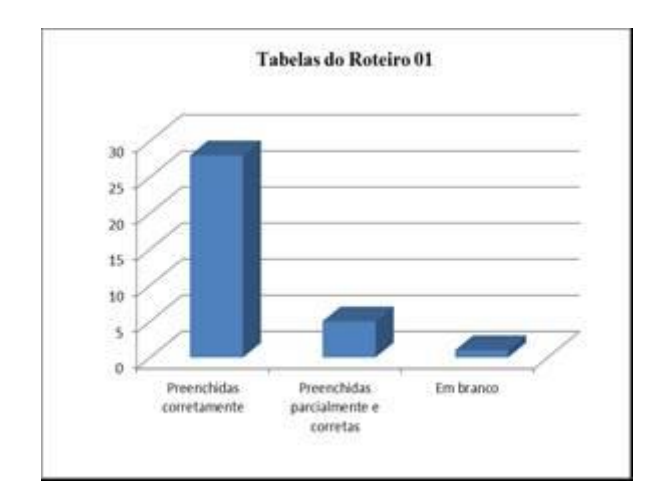

**Gráfico 1 – Número de alunos que preencheram a tabela 1.**

Quanto a um pequeno questionário final, já incluso no roteiro, pode-se perceber uma relativa variedade de respostas. Analisemos a seguir:

## **Questão 01**

**"Ao adicionar o indicador universal à água, você notou que a mesma adquiriu cor verde. Porém, depois de ligar o cilindro de gás oxigênio e o aquecedor elétrico, a água passou a adquirir uma coloração avermelhada e bem forte. Por que isso aconteceu?"**

Dos 34 estudantes, 21 responderam corretamente, 4 acertaram parcialmente, 1 errou e 8 deixaram em branco. Observando o Gráfico 2, nota-se que boa parte desses estudantes responderam a pergunta corretamente.

O fato não é a questão ter sido simples, mas a associação que os estudantes tiveram do experimento virtual com a teoria. Os mesmos notaram que houve mudança de cor na solução, a qual se tornava cada vez mais ácida. O que mostra que o laboratório virtual os auxiliou para a responderem à pergunta elaborada.

Foi inserida a opção "parcialmente certa", pelo fato de os alunos terem respondido às questões utilizando expressões ou palavras que não eram adequadas, mas que não perdiam o sentido de suas explicações. Esta opção foi utilizada para todas as questões.

*Divisão de Ensino de Química da Sociedade Brasileira de Química (ED/SBQ) Dpto de Química da Universidade Federal de Santa Catarina (QMC/UFSC)*

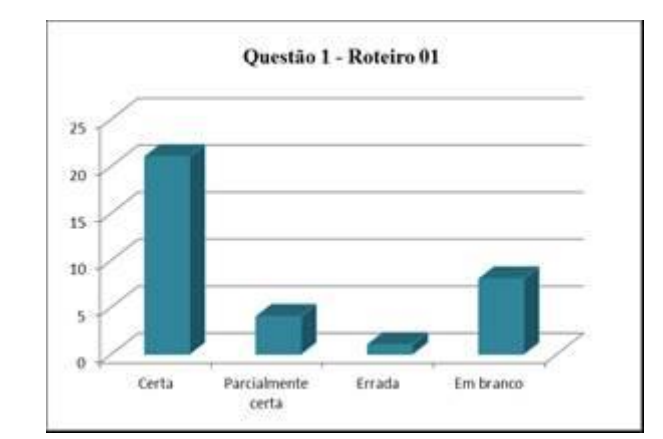

**Gráfico 2 – Análise dos resultados da primeira questão do roteiro 1.**

#### **Questão 2**

## **"Qual o principal gás causador da chuva ácida?"**

Esta segunda questão contou com 16 acertos, 5 acertos parciais, 8 erros e 5 deixadas em branco, como pode ser visto no Gráfico 3. Foram considerados acertos parciais àqueles os quais responderam que o enxofre era o causador, embora a pergunta pedisse o gás causador.

Observando o gráfico para esta questão, pode-se notar que maior parte dos alunos acertaram, mostrando que o método de utilização do laboratório virtual nas aulas de pôde proporcionar um aprendizado mais significativo e motivador.

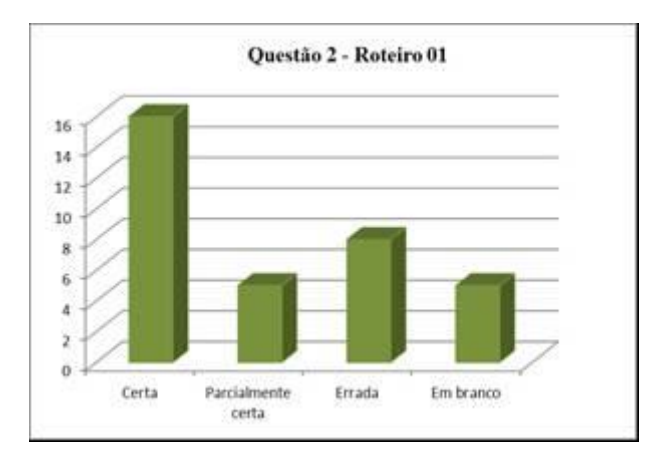

**Gráfico 3 – Análise dos resultados da segunda questão do roteiro 1.**

## **Questão 3**

# **"Com base no que você aprendeu com o experimento, explique como se forma a chuva ácida."**

Esta última questão exigiu um pouco mais do aluno. Com isso, tivemos um número maior de respostas em branco (Gráfico 4), embora o número de acertos continuasse maior. Assim, houve 14 acertos, 7 acertos parciais e 13 em branco. Não houve respostas erradas.

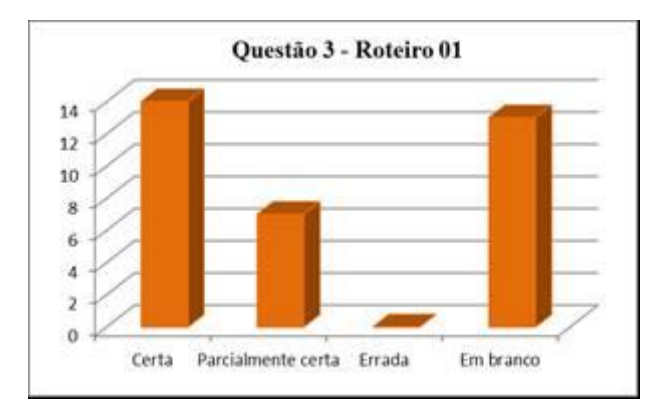

**Gráfico 4 – Análise dos resultados da terceira questão do roteiro 1.**

#### **b) Análise do questionário final**

Ao final da aula, foi aplicado um pequeno questionário (Apêndice C), para que fosse avaliada, na opinião dos estudantes, a metodologia aplicada aos mesmos.

O gráfico a seguir faz um levantamento das respostas dos alunos quanto à primeira pergunta do questionário.

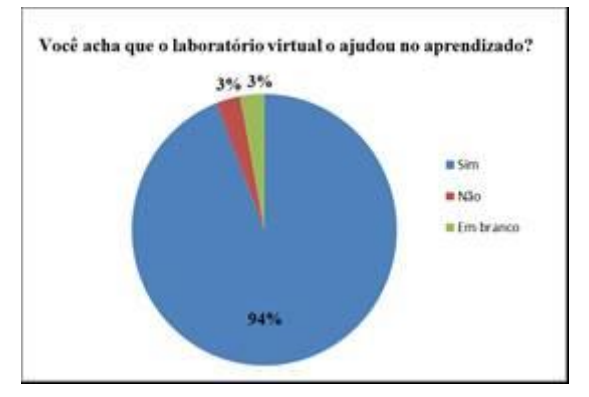

**Gráfico 5 – Questão um do questionário final.**

**XVIII Encontro Nacional de Ensino de Química (XVIII ENEQ) Florianópolis, SC, Brasil – 25 a 28 de julho de 2016.**

O gráfico mostra claramente que o laboratório virtual ajudou os estudantes em seu aprendizado. Dos 34 alunos que responderam o questionário, 32 responderam que sim, apenas um respondeu que não o ajudou, e um deixou em branco.

Das justificativas feitas no questionário podemos destacar algumas:

"Ajudou muito, pois na prática tudo fica mais fácil."

- "Porque aprendemos várias coisas. Se não tivesse laboratório virtual não tinha sido muito bom."
- "É mais divertido, como se estivéssemos em um laboratório e não corremos perigo com os experimentos."

Analisando agora as respostas da segunda questão, é possível notar que se os estudantes tivessem assistido somente aulas expositivas sobre o tema chuva ácida, a maior parte deles não entenderia perfeitamente os conceitos que abordam o tema. Destes, 25 responderam não, 7 responderam sim, e apenas 2 deixaram em branco.

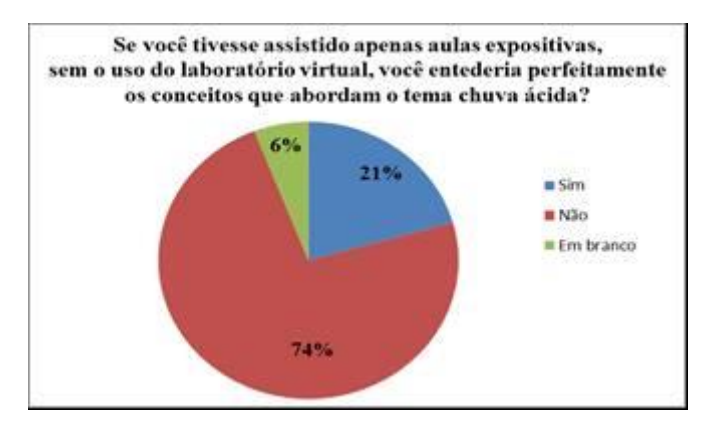

**Gráfico 6 – Levantamento das respostas dos alunos referente à segunda questão.**

Podemos destacar alguns comentários:

"Porque através das imagens demonstrando todo o processo se torna mais fácil de compreender."

"Porque seria algo monótono e com a aula virtual foi uma forma diferente de aprender Química."

A terceira questão do questionário (Gráfico 7) fortalece ainda mais a importância do laboratório virtual no processo de ensino-aprendizagem dos estudantes. Semelhante à primeira questão, 32 alunos responderam que o uso de softwares, como o Yenka, é importante nas aulas de Química. Apenas um respondeu que não, e um que deixou em branco.

A terceira questão do questionário (Gráfico 7) fortalece ainda mais a importância do laboratório virtual no processo de ensino-aprendizagem dos estudantes. Semelhante à primeira questão, 32 alunos responderam que o uso de softwares, como o Yenka, é importante nas aulas de Química. Apenas um respondeu que não, e um que deixou em branco.

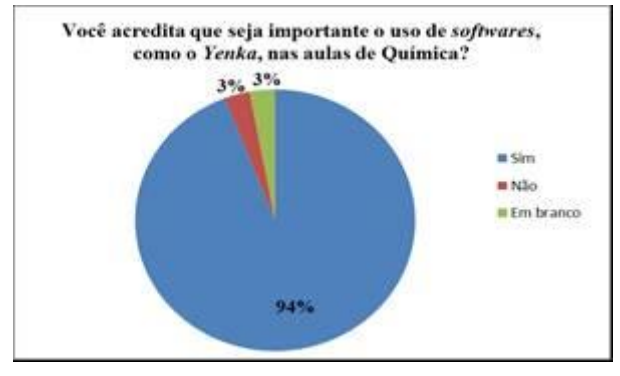

**Gráfico 7 – Levantamento das respostas dos alunos referentes à terceira questão.**

Vale destacar alguns comentários:

"Porque como não temos o laboratório real, o virtual é o único meio para o melhor aprendizado."

"Porque possibilita fazer experiências sem riscos."

"Aumentaria o rendimento escolar e as aulas de Química ficariam mais proveitosas."

Houve também um quarto quesito opcional, em que se pediam críticas ou sugestões dos alunos. Das tais podemos destacar:

> "A aula foi ótima. Espero participar de mais aulas como essa." "Achei bem interessante e legal." "O laboratório virtual deveria ter opção para mudar a língua. Já que está em inglês."

**XVIII Encontro Nacional de Ensino de Química (XVIII ENEQ) Florianópolis, SC, Brasil – 25 a 28 de julho de 2016.**

Questionaram o fato de o programa estar em inglês. Contudo, é um programa de fácil manipulação por ter muitas ilustrações. Isto aconteceu devido ao número limitado de aulas que a escola pôde oferecer. Apesar disso, o idioma não interferiu na satisfação dos alunos ao usarem o Yenka, mas que, com toda certeza, eles dominariam perfeitamente o programa com mais algumas aulas.

Apesar de algumas dificuldades na aplicação do projeto, os resultados foram um tanto significativos. Uma das dificuldades foi na instalação, pois todas as versões só podem ser instaladas com um registro de e-mail. Mas para que isso ocorresse normalmente, era necessária a conexão com a internet. Os computadores da escola utilizavam o recurso de internet sem fio. Com isso o sinal não chegava a todos os computadores, o que dificultou a instalação do programa em todos eles. Como consequência, o número mínimo de computadores não permitiu que todos os alunos interagissem completamente com o programa. Por esse motivo, foi instalado o sistema Datashow para que os alunos, que tivessem dificuldade de observar os processos e reações propostas pelo roteiro, pudessem ter uma melhor visão e boa compreensão da aula.

Segundo a professora de Química responsável pela turma, para que a escola compre o programa é necessário contatar a Secretaria de Educação do Estado via ofício, o qual passaria por uma rígida análise, quanto à viabilidade da aquisição do programa, para depois ser ou não aprovada a compra.

# **Conclusão**

O software Yenka, como apresentado neste o trabalho, é um laboratório virtual que tem um potencial significativo para ensino de Química, sendo uma alternativa viável para as escolas que não têm recursos para o funcionamento de laboratórios de Ciências.

É notória a importância de sua utilização nas salas de informática, as quais possuem um custo de instalação e manutenção mais baixo do que os laboratórios de Ciências.

Foi visto também que os educandos assimilaram de forma mais significativa as informações abordadas no tema chuva ácida, se comparada a uma aula tradicional, o que tornariam os fenômenos um tanto abstrato para a sua compreensão.

Com base nesse contexto, um novo ambiente de aprendizado e de interdisciplinaridade poderá ser criado, unindo propostas inseridas nos documentos oficiais para o ensino de Química às práticas de ensino inovadoras, resultando em uma aprendizagem mais eficaz e interativa.

# **Referências Bibliográficas**

BENITE, A. M. C.; BENITE, C. R. M. O computador no ensino de química: impressões versus realidade. Em foco as escolas públicas da Baixada Fluminense, **Ensaio: Pesquisa em Educação em Ciências**, Belo Horizonte, v. 10, n. 2, p. 303-319, 2008.

BRASIL, MEC. **As Novas Diretrizes Curriculares que Mudam o Ensino Médio Brasileiro**, Brasília: Secretaria de Educação Fundamental/MEC, 1999.

\_\_\_\_\_\_. **Parâmetros Curriculares Nacionais – Terceiro e Quarto Ciclos do Ensino Fundamental**. Brasília: Secretaria de Educação Fundamental/MEC, 1998.

\_\_\_\_\_\_. **Parâmetros Curriculares Nacionais para o Ensino Fundamental**. Brasília: Secretaria de Educação Fundamental/MEC, 1999.

BZUNECK, J. A. As crenças de auto-eficácia dos professores. In: F.F. Sisto, G. de Oliveira, & L. D. T. Fini (Orgs.). **Leituras de psicologia para formação de professores.** Petrópolis, Rio de Janeiro: Vozes, 2000.

CORREIA, P.; **Chuva ácida na concepção de estudantes do ensino médio do município de Alagoa Nova – PB**. Campina Grande: UEPB, 2009, 63p. Trabalho Acadêmico Orientado, Universidade Estadual da Paraíba.

FERREIRA, V. F. As Tecnologias interativas no ensino. **Química Nova**, São Paulo, v. 21, n. 6, p. 780-786, Nov./Dez. 1998.

GIORDAN, M. O papel da experimentação no ensino de ciências. **Química Nova na Escola**, São Paulo, v.10, n.10, p. 43-49, 1999.

MICHEL, R.; SANTOS, F. M. T.; GRECA, I. M. R. Uma busca na internet por ferramentas para a educação química no ensino médio. **Química Nova na Escola**, São Paulo, n. 19, p. 3-7, maio 2004. Seção Educação em Química e Multimídia.

GORETTA, C. **Piaget on Piaget: The Epistemology of Jean Piaget**. New Haven: Yale University Media Design Studio, 1977. Disponível em: <http://www.youtube.com/watch?v=I1JWr4G8YLM>. Acesso em 26 dez. 2015.

RIBEIRO, C. K. G. et al. Uso de softwares educacionais como ferramentas de apoio ao ensino de química. In: JORNADA DE ENSINO, PESQUISA E EXTENSÃO, 9., 2009. Goiana. **Resumos eletrônicos**... Goiana: UFRPE, 2009. Disponível em: <http://www.eventosufrpe.com.br/jepex2009/cd/resumos/R1132-2.pdf>. Acesso em: 17 out. 2015.

SILVA, L. H. A.; ZANON, L. B. A experimentação no ensino de ciências. In: SCHNETZLER, R.P.; ARAGÃO, R. M. R. **Ensino de Ciências: fundamentos e abordagens**. Piracicaba: CAPES/UNIMEP, p.120-153, 2000.

TEIXEIRA, A.C.; BRANDÃO, E.J.R. Software educacional: o difícil começo. **Novas Tecnologias na Educação**, Porto Alegre, v. 1, n. 1, Fev. 2003.

**YENKA**: modelagem educacional. Versão 3.4.1. Edimburgo: Escócia, Reino Unido. Disponível em: <http://www.yenka.com/en/Download\_the\_Yenka\_installer/>. Acesso em: 15 Jun. 2015.